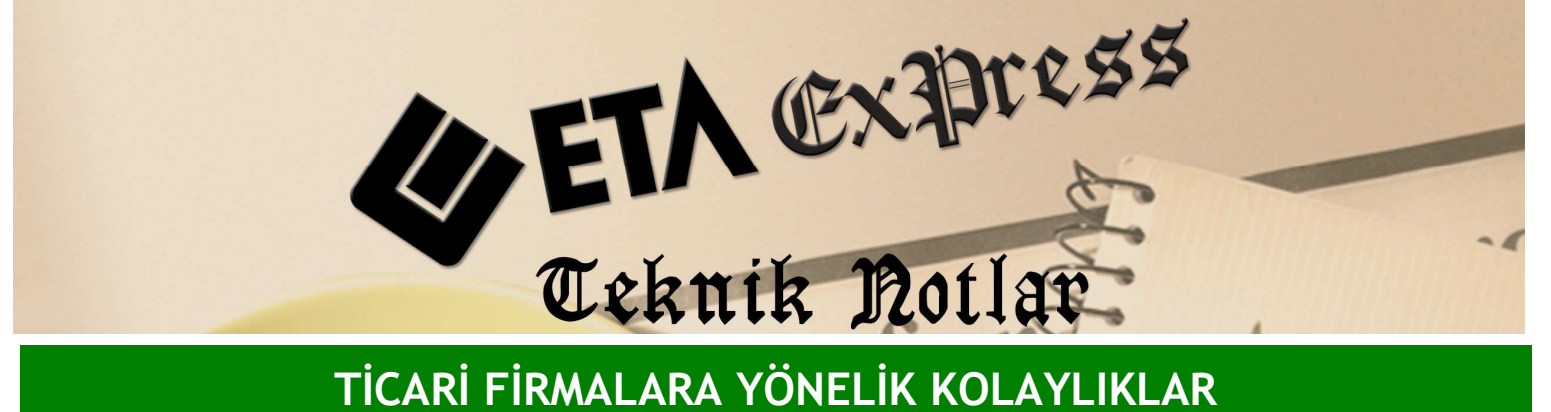

Đ**lgili Versiyon/lar :** ETA:SQL, ETA:V.8-SQL Đ**lgili Modül/ler :** Genel

## GÖRÜNTÜLEME EKRANINDA AYARLAMALAR YAPILMASI

Görüntüleme ekranında yazı karakterini büyütüp küçültebilir, yazının kaç sayfa olduğunu görebiliriz. Ayrıca yazdırma seçeneğinde yazdıracağımız yazının karakter ayarını da yapmak mümkündür.

Ekran 1'deki Görüntüleme ekranında iken F4- Ayarlar Ekranını Göster bölümündeki 'Karakter' sekmesi açılır ve yazının yüksekliğini 9, genişliğini 4 yaparak ekrana sığmayan yazılarının genişliğini düşürebiliriz. Ayarlar bölümünden de bu yaptığımız karakter ayarını her seferinde yapmamak için kayıt edebiliriz.

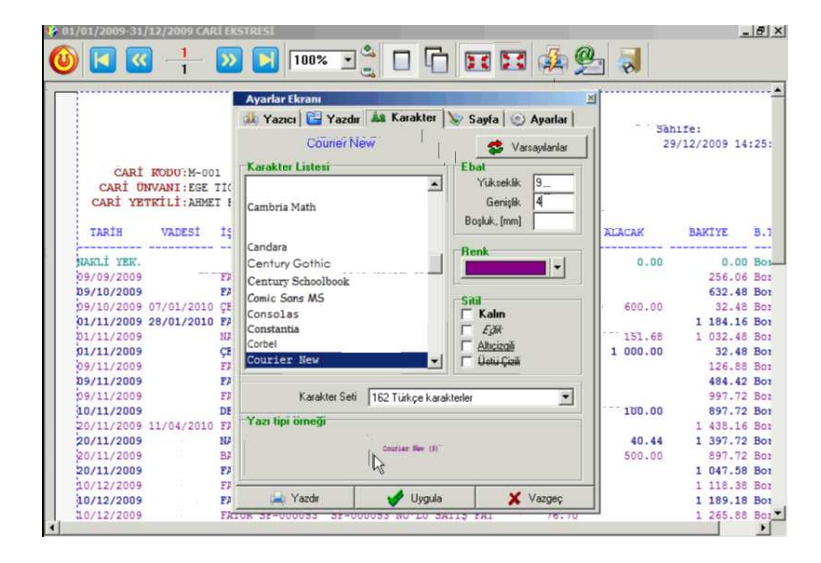

**Ekran 1 :** Görüntüleme ekranı

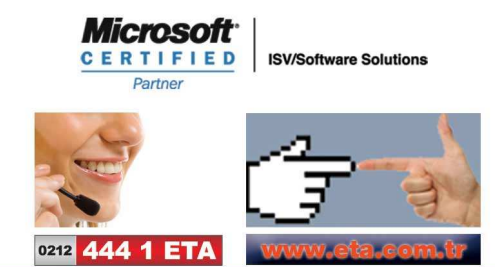